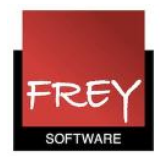

## Benævne frokostpausen i skemaet

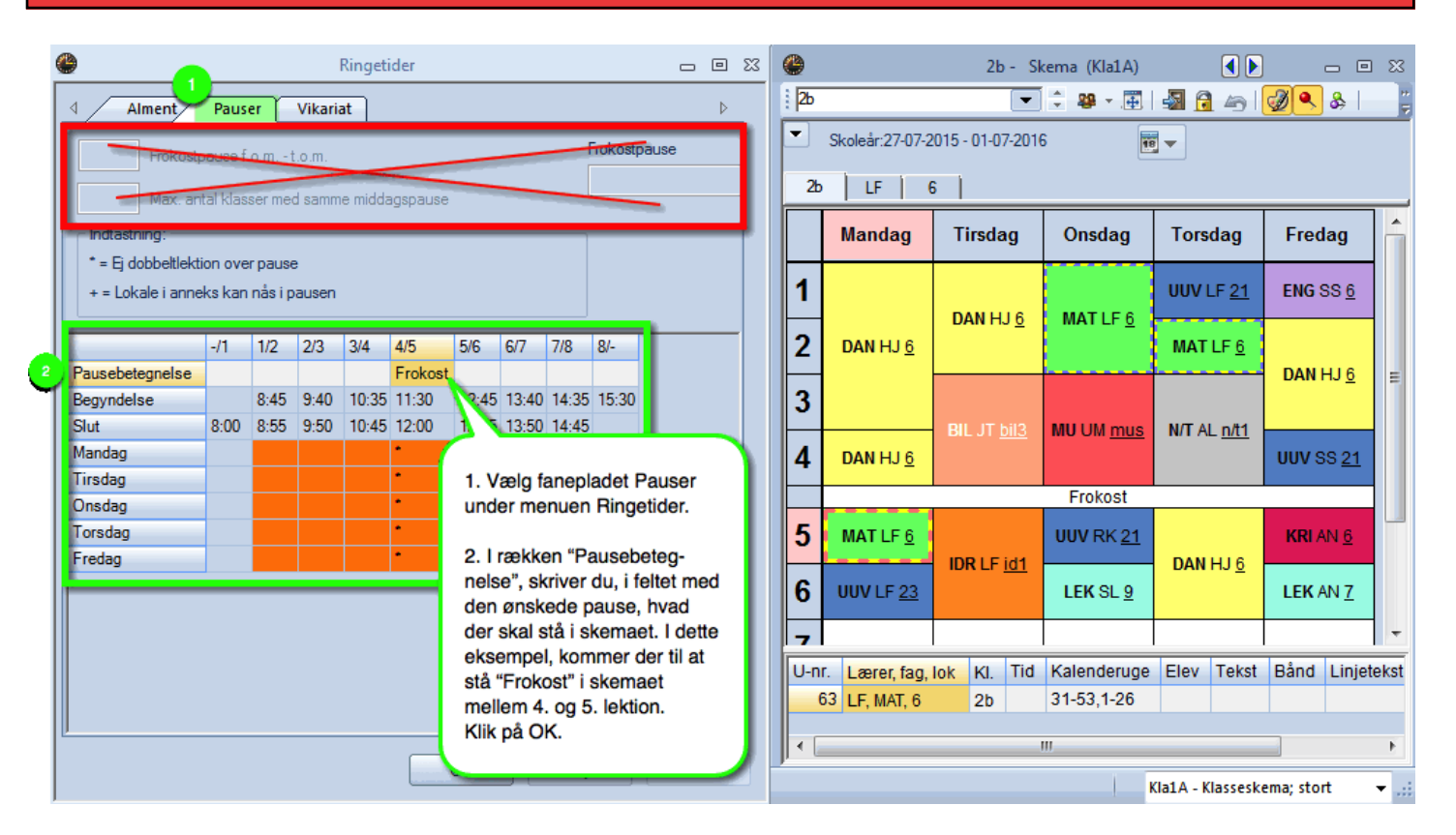

## Untis 2016: Frokostpause angivet på skemaet

Fra Untis 2016 kan du nemt og hurtigt angive en pausebetegnelse på skemaet. Frokostpausen er IKKE en lektion, blot en tekst på skemaet mellem to lektioner. I dette eksempel mellem 4. og 5. lektion.

OBS.

Ovenstående funktion må ikke forveksles med en anden funktion, der længe har været i Untis, hvor det er muligt, at klasserne kan have forskellige frokostpauser mv. Pas derfor på, at du ikke begynder af udfylde felterne i den røde ramme, hvis du blot vil angive en pausebetegnelse, som det er vist i på skærmdumpet på forgående side.

Vil du vide mere om funktionen, hvor indtastningen skal ske i den røde ramme, kan du læse denne FAQ:

Frokostpause Skemaoptimeringen hvor der fx kan være to frokostpauser? [Klik her](http://untis.dk/downloads/FAQ/Frokostpause.pdf)

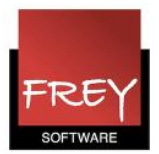